# **CASH-Interface MC8 [VENDING]**

Benutzerhandbuch Software Version v1.09 Datum: 05.03.2025

## **Inhalt**

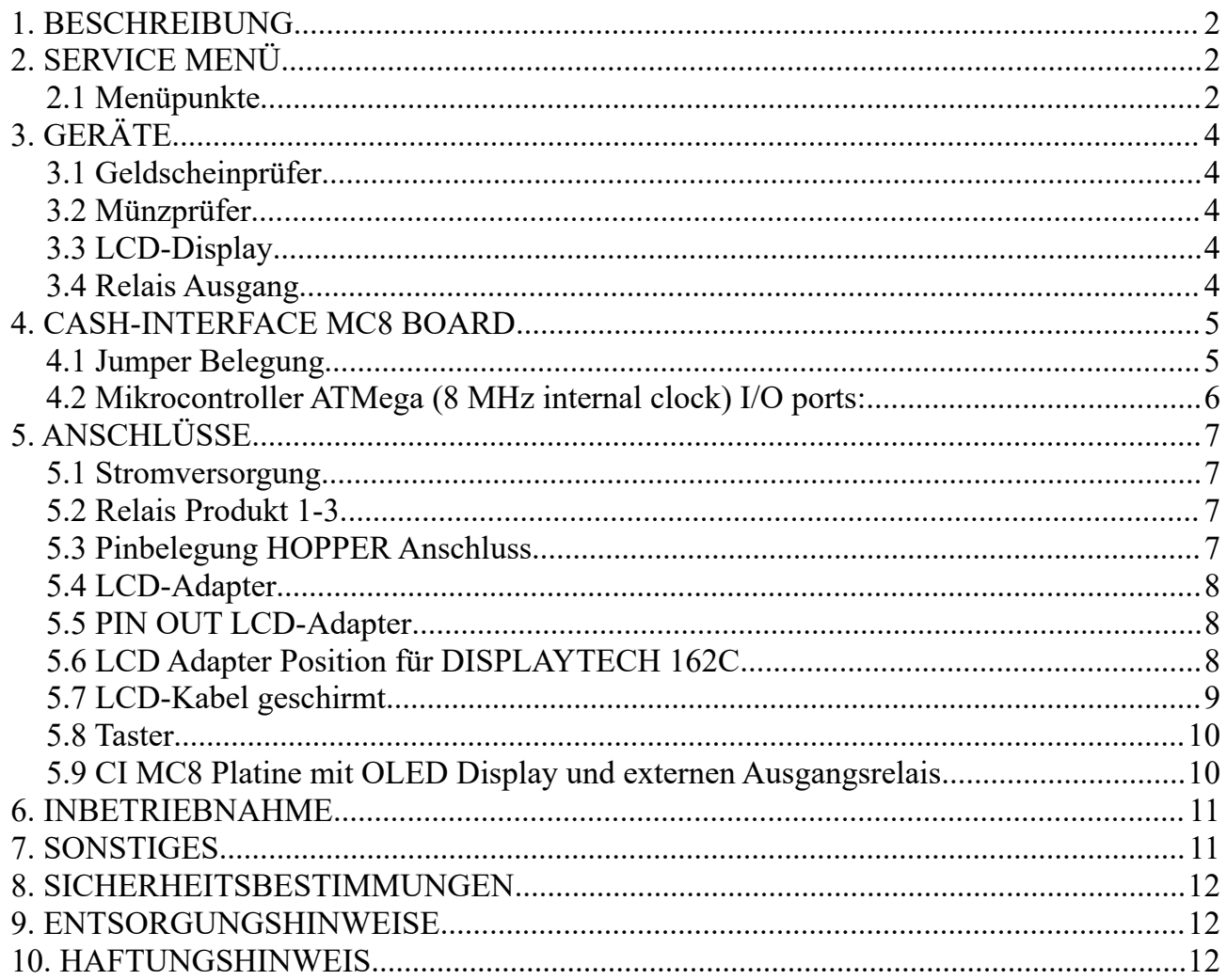

## <span id="page-1-0"></span>**1. BESCHREIBUNG**

Bei der Verkaufs-Steuerung können insgesamt 3 Produktpreise eingestellt werden. Das Display zeigt "BEREIT" und der Kunde kann mittels Taster 1-3 das Produkt 1, 2 oder 3 auswählen. Nach Auswahl wird der Preis für das gewählte Produkt im Display angezeigt.

 Wird innerhalb 60 Sekunden kein Geld eingeworfen, wird die Produktauswahl gelöscht und die Anzeige geht wieder auf "BEREIT". Bei Geldeinwurf wird der Betrag im LCD Display angezeigt. Bei Auszahlung wird der Betrag jeweils durch den Preis verringert und im LCD Display angezeigt. Ein evtl. verbleibender Restbetrag bleibt erhalten. Es kann zuerst das Produkt gewählt, oder Geld eingeworfen werden. Sobald genügend Kredite für das ausgewählte Produkt vorhanden sind wird ausgezahlt, d.h. Relais 1, 2 oder 3 (am Hopper 1- 3 Anschluss via ND-300 Adapter), zieht für die eingestellte Zeit an.

Wird für ein Produkt der Preis auf 0 eingestellt gilt das Produkt als deaktiviert und kann vom Kunden nicht ausgewählt werden.

## <span id="page-1-2"></span>**2. SERVICE MENÜ**

Das SERVICE Menü wird mittels der SERVICE Taste auf der Platine aktiviert. Es kann auch ein externer Taster an JP 1.5 angeschlossen werden. Das auswählen der Menüpunkte erfolgt durch weiteres betätigen der SERVICE Taste. Längeres halten der SERVICE Taste aktiviert eine Wiederholfunktion.

Die Einstellung des aktiven Menüpunktes erfolgt mit der START Taste. Es kann auch ein externer Taster an JP 1.4 angeschlossen werden. Längeres halten der START Taste aktiviert eine Wiederholfunktion.

## <span id="page-1-1"></span>**2.1 Menüpunkte**

1: SOFTWARE und VERSION 2: CREDIT (aktuelles Guthaben) 3: TOTAL (Kasse total IN) 4: PRODUCT1 OUT (Verkaufszähler Produkt 1) 5: PRODUCT2 OUT (Verkaufszähler Produkt 2) 6: PRODUCT3 OUT (Verkaufszähler Produkt 3) 7: PRODUCT1 PAYOUT 1 (Test Auszahlung Produkt 1) 8: PRODUCT2 PAYOUT 1 (Test Auszahlung Produkt 2) 9: PRODUCT3 PAYOUT 1 (Test Auszahlung Produkt 3) 10: EXIT CLOSE SERVICE (Beendet SERVICE-MENÜ und speichert alle Einstellungen) 11: COIN #1 (Setting range 0-50000, default setting  $50 \approx 0.50$  EUR) 12: COIN #2 (Setting range 0-50000, default setting 100 => 1 EUR) 13: COIN #3 (Setting range 0-50000, default setting 200 =>2 EUR) 14: COIN #4 (Setting range 0-50000, default setting 0) 15: COIN #5 (Setting range 0-50000, default setting 0) 16: COIN #6 (Setting range 0-50000, default setting 0) 17: COIN #7 (Setting range 0-50000, default setting 0)

www.CASINO-SOFTWARE.de Page 2 of 12

18: BILL #1 (Setting range 0-50000, default setting 500 => 5 EUR) 19: BILL #2 (Setting range 0-50000, default setting 1000 => 10 EUR) 20: BILL #3 (Setting range 0-50000, default setting 2000 => 20 EUR) 21: BILL #4 (Setting range 0-50000, default setting 0) 22: BILL #5 (Setting range 0-50000, default setting 0) 23: BILL #6 (Setting range 0-50000, default setting 0) 24: BILL #7 (Setting range 0-50000, default setting 0) 25: COIN PROTOCOL (PARALLEL or BINARY, default setting PARALLEL) 26: BILL PROTOCOL (PARALLEL or BINARY, default setting PARALLEL) 27: PRODUCT1 PRICE (Setting range 1-50000, default setting 200 => 2,00 EUR) 28: PRODUCT2 PRICE (Setting range 1-50000, default setting 500 => 5,00 EUR) 29: PRODUCT3 PRICE (Setting range 1-50000, default setting 1000 =>10,00 EUR) 30: H-PULSE LENGTH (Setting range 1-1000, default setting 500 => 500ms Relais Zeit) 31: LINGO (ENGLISH or DEUTSCH, default setting DEUTSCH) 32: SETTINGS BACKUP (Backup aller Einstellungen) 33: SETTINGS RESTORE (Wiederherstellen der Einstellungen) 34: EXIT CLOSE SERVICE (Beendet SERVICE-MENÜ und speichert alle Einstellungen)

Die Geldannahme ist während der SERVICE Funktion gesperrt.

Alle Einstellungen werden beim verlassen des Service Menüs (EXIT) gespeichert, d.h. das Service Menü immer mit EXIT beenden, sonst gehen die Änderungen verloren.

Für Münz- und Geldscheinprüfer kann das Protokoll separat eingestellt werden, PARALLEL oder BINARY (PAR o. BIN).

Münzprüfer PARALLEL Protokoll sind 3 Münzen möglich (#1 - #3) Münzprüfer BINARY Protokoll sind 7 Münzen möglich (#1 - #3 BINARY CODED)

Geldscheinprüfer PARALLEL Protokoll sind 4 Scheine möglich (#1 - #4) Geldscheinprüfer BINARY Protokoll sind 7 Scheine möglich (#1 - #3 BINARY CODED)

## <span id="page-3-4"></span>**3. GERÄTE**

## <span id="page-3-3"></span>**3.1 Geldscheinprüfer**

Typ NV9, NV10 oder Pin kompatible. Astrosystems GBA ST2 via Adapter möglich. Protokoll: PARALLEL (default), PULSE oder BINARY

Steckerbelegung BILL Anschluss:

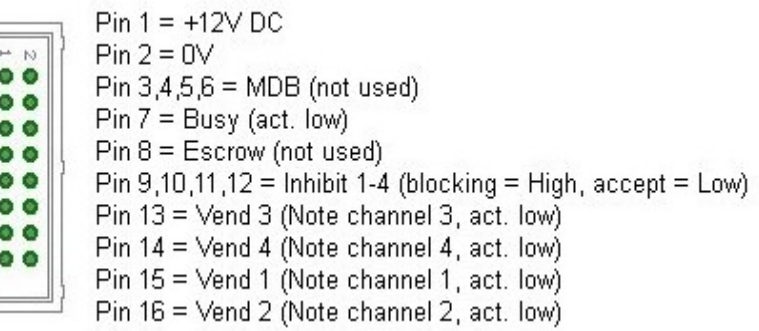

## <span id="page-3-2"></span>**3.2 Münzprüfer**

vom Typ NRI-G13, RM5, EMP850 oder Pin kompatible Protokoll: PARALLEL (default), PULSE or BINARY

Steckerbelegung COIN Anschluss:

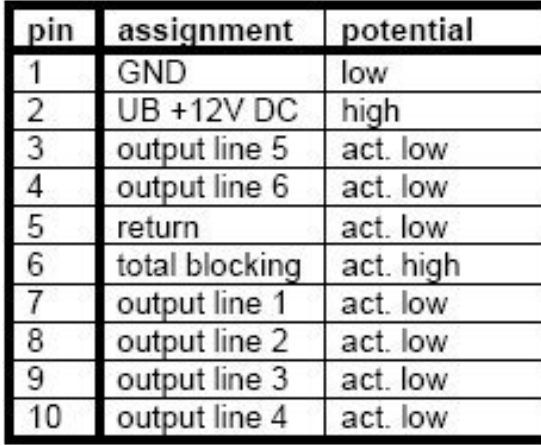

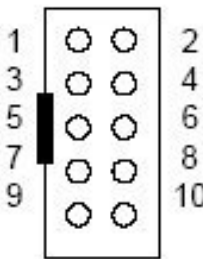

## <span id="page-3-1"></span>**3.3 LCD-Display**

Typ 162 mit 44780 Controller via 10pol. Flachbandkabel + LCD Interface oder kompatible, z.B. OLED mit KS0070 oder KS0073 Controller

## <span id="page-3-0"></span>**3.4 Relais Ausgang**

Schließer-Kontakt, NO 200 VDC, 15W z.B. für Beleuchtung Geldausgabeschacht

www.CASINO-SOFTWARE.de Page 4 of 12

## <span id="page-4-1"></span>**4. CASH-INTERFACE MC8 BOARD**

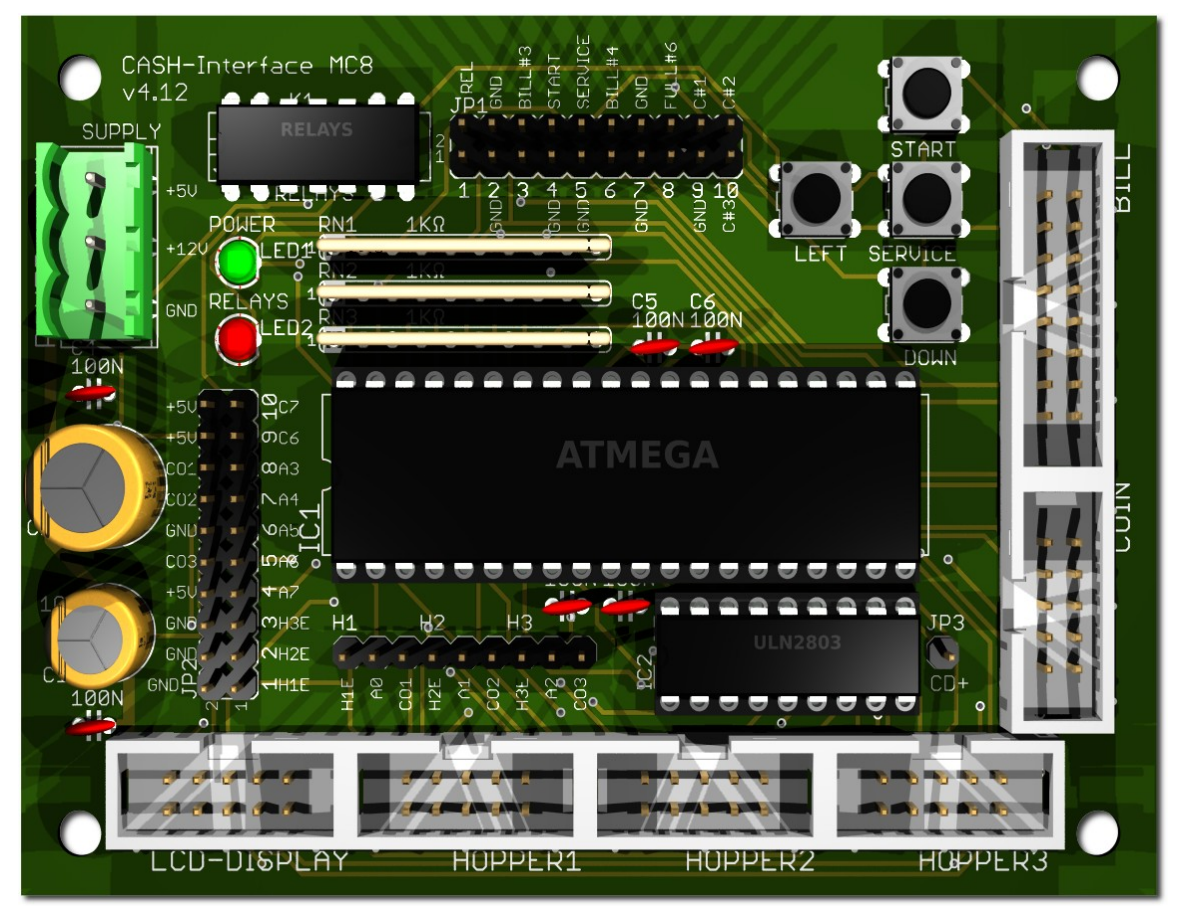

## <span id="page-4-0"></span>**4.1 Jumper Belegung**

- JP1.1 RELAYS, 1=K1/14, 2=K1/8 Relais Schließer-Kontakt JP1.2 - GND, 3=GND, 4=GND GND JP1.3 - C.2, 5=bill #3, 6=C.2 Geldscheinprüfer #3 überwachen JP1.4 - START, 7=GND, 8=C.4 Externer START Taster JP1.5 - SERVICE, 9=GND, 10=C.5 Externer SERVICE Taster JP1.6 - C.3, 11=bill #4, 12=C.3 Geldscheinprüfer #4 überwachen JP1.7 - GND, 13=GND, 14=GND GND JP1.8 - Hopper Full, 15=coin #6, 16=H1-H3 FULL JP2.1 - 1=Hopper1 EMPTY, 2=COIN1 SIGNAL JP2.2 - 3=Hopper2 EMPTY, 4=COIN2 SIGNAL JP2.3 - 5=Hopper3 EMPTY, 6=COIN3 SIGNAL JP2.4 - A7,  $7=$ A7,  $8=+5V$ JP2.5 - Menu EXIT, 9=A.6, 10=GND Auswahl Produkt 3 JP2.6 - Out of service, 11=A.5, 12=GND Außer Betrieb Eingang JP2.7 - Menu value DOWN, 13=A.4, 14=GND Auswahl Produkt 2 JP2.8 - Menu LEFT, 15=A.3, 16=GND Auswahl Produkt 1 JP2.9 - Printer PULSE, 17=C.6, 18=+5V JP2.10 - Printer pulse total,  $19=C.7$ ,  $20=+5V$ 
	-
	-

www.CASINO-SOFTWARE.de Page 5 of 12

#### <span id="page-5-0"></span>**4.2 Mikrocontroller ATMega (8 MHz internal clock) I/O ports:**

Port  $A$   $0 -$ Port  $A<sub>1</sub>$  -Port A.2 - Port A.3 - Select product 1 Port A.4 - Select product 2 Port A.5 - Out of service (pull down to GND, e.g. via daily timer or switch) Port A.6 - Select product 3 Port A.7 -

Port B.0 - Coin #1, Active LOW Port B.1 - Coin #2, Active LOW Port B.2 - Coin #3, Active LOW Port B.3 – Relays 3 (Hopper3) Port B.4 - Relays 1 (Hopper1) Port B.5 - Relays 2 (Hopper2) Port B.6 - Accept coin and bill validator, Active LOW Port B.7 - Relays, Active HIGH, JP1.1 is a closer contact NO Port C.0 - Bill #1, Active LOW

Port C.1 - Bill #2, Active LOW Port C.2 - Bill #3, Active LOW Port C.3 - Bill #4, Active LOW Port C.4 - Push button 1, START, JP1.4, Active LOW Port C.5 - Push button 2, SERVICE MENÜ, JP1.5, Active LOW, Port C.6 - Port C.7 -

Port D.0 - LCD 1, DB4 Port D.1 - LCD 1, DB5 Port D.2 - LCD 1, DB6 Port D.3 - LCD 1, DB7 Port D.4 - LCD 1, Enable Port D.5 - LCD 1, RS Port D.6 - LCD 1, RW Port D.7 - LCD 2, Enable => 2 LCD

## <span id="page-6-3"></span>**5. ANSCHLÜSSE**

## <span id="page-6-2"></span>**5.1 Stromversorgung**

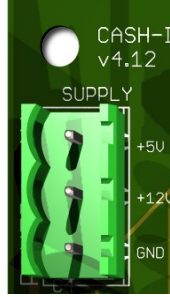

Die Stromversorgung wird an Klemme X1 angeschlossen. Das CASH-Interface MC8 benötigt eine Versorgungsspannung von +5V und +12V DC. Die Masseanschlüsse (GND) der beiden Spannungen müssen verbunden werden. Der Anschluss von +5V, +12V und GND ist auf der Platine aufgedruckt. Wir bieten passende Netzteile im Web-Shop an, siehe

<https://www.casino-software.de/shop/>

## <span id="page-6-1"></span>**5.2 Relais Produkt 1-3**

Die Ausgangs-Relais werden via ND-300 Adapter am Hopper 1-3 Anschluss angeschlossen.

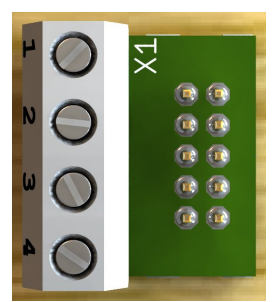

Relais Produkt 1-3 am HOPPER 1-3 Anschluss.

- $1 +12V$  DC  $2 - GND$ 3 – Relais Spule
- 4 not used

## <span id="page-6-0"></span>**5.3 Pinbelegung HOPPER Anschluss**

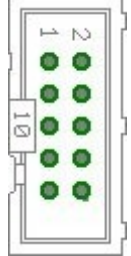

- Pin  $1,2,3 = +V (+12V)$  or  $+24V$  DC
- $Pin 4.5 = -V (GND)$
- Pin  $6 =$  Full sensor
- Pin  $7 =$  Motor run (IN3)
	- Pin 8 = Not used (security / error)
	- Pin 9  $=$  Coin signal (select by JP2.1 or JP2.3)
- Pin  $10 =$  Empty sensor

3x Relais mit Wechsler-Kontakt 250V/10A im Lieferumfang enthalten.

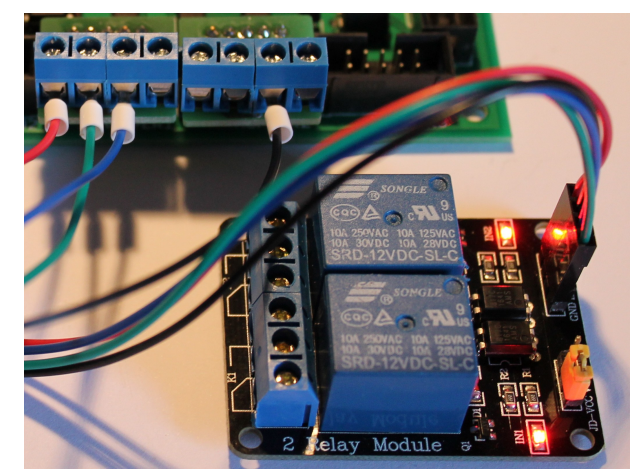

www.CASINO-SOFTWARE.de Page 7 of 12

## <span id="page-7-2"></span>**5.4 LCD-Adapter**

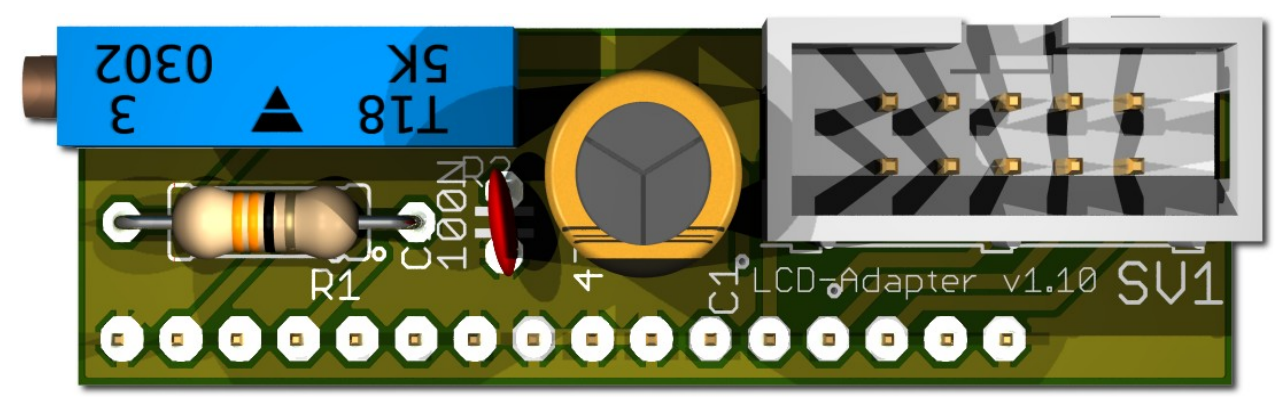

Abhängig vom verwendeten LCD-Display muss der Adapter auf der linken oder rechten Seite montiert werden. Manche Displays haben die Stromversorgung auf der linken Seite, andere auf der rechten Seite! Hinweis: ab Version 1.10 hat der Adapter nur noch 16 Pins.

## <span id="page-7-1"></span>**5.5 PIN OUT LCD-Adapter**

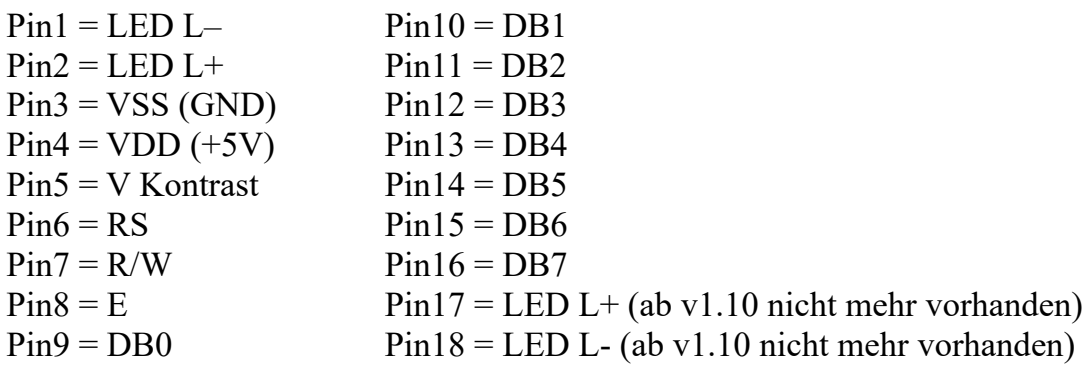

Mit dem CASH-Interface MC8 wird das LCD-Display im 4Bit Modus betrieben. Der Kontrast wird via Spindel Potentiometer eingestellt. Neuere OLED Displays benötigen keine Kontrasteinstellung mehr. Wir empfehlen neuere OLED Displays einzusetzen.

## <span id="page-7-0"></span>**5.6 LCD Adapter Position für DISPLAYTECH 162C**

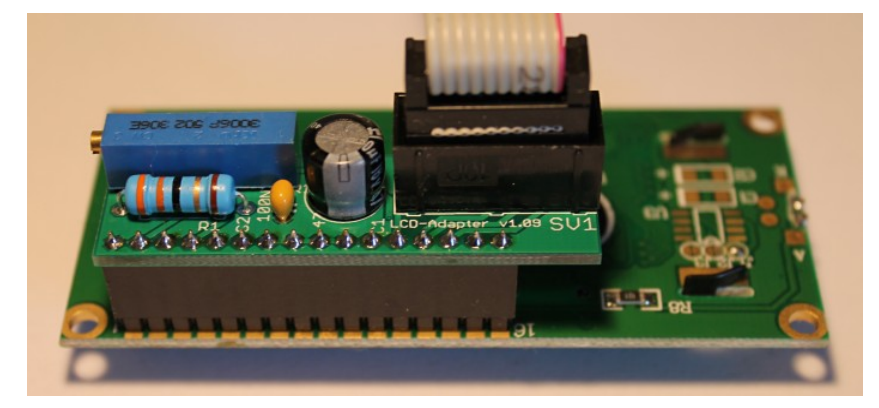

**Der Hersteller empfiehlt keine längeren Kabel als 10cm zu verwenden um Störungen zu vermeiden! Wenn Sie längere Kabel haben und Probleme mit der Anzeige auftauchen verwenden Sie bitte kürzere oder abgeschirmte** 

#### **Kabel.**

www.CASINO-SOFTWARE.de Page 8 of 12

## <span id="page-8-0"></span>**5.7 LCD-Kabel geschirmt**

Bei Umgebungen mit starken Störsignalen, z.B. durch Motoren oder Magnetventile erzeugt, können Störungen in der Anzeige des LCD oder OLED Displays auftreten!

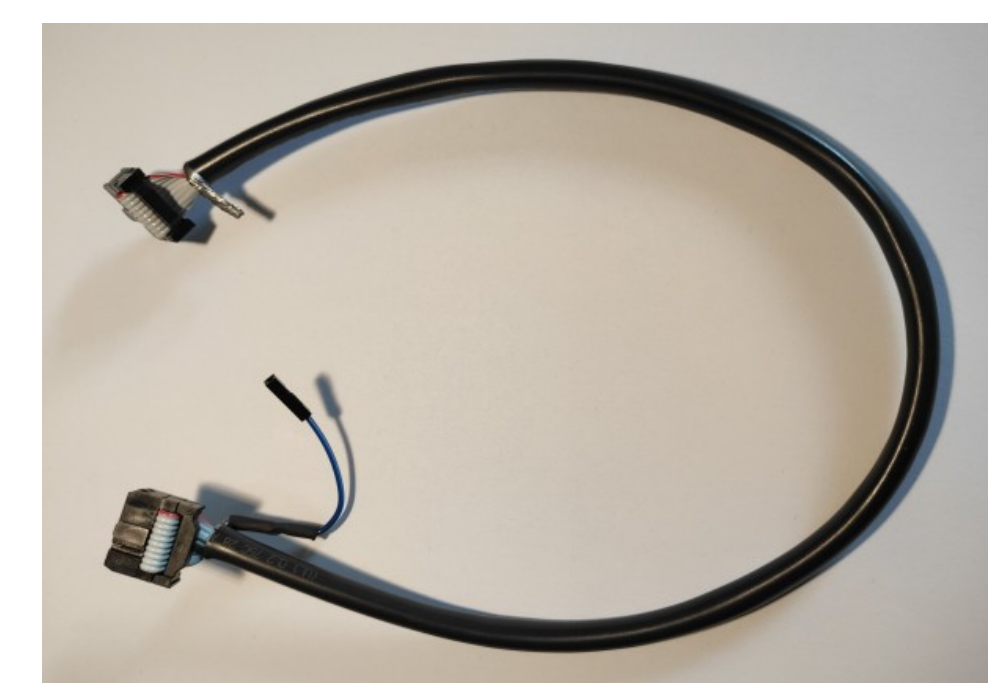

Im Display erscheinen dann wirre Zeichen (Hieroglyphen).

Abhilfe schafft hier ein abgeschirmtes Kabel, welches die Störsignale abblockt.

Wir empfehlen den Einsatz eines abgeschirmten Kabels für das LCD Display um Probleme mit der Anzeige zu vermeiden.

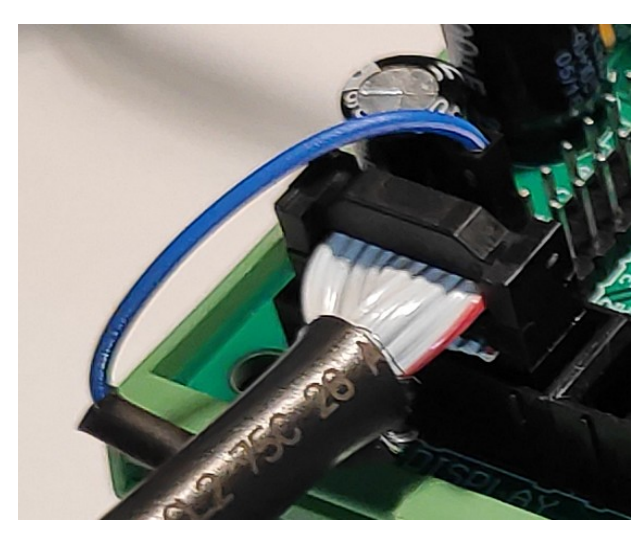

Für die Erdung der Kabel-Schirmung ist die Abschirmung auf einer Seite mit einem einpoligen Dupont-Kabel mit Buchse ausgeführt, und kann somit einfach an der CI MC8 Platine auf MASSE (JP2 - GND Pin) gesteckt werden.

Außerdem sind sogenannte Y-Kabel verfügbar, dies Ermöglicht den Anschluss von 2 Displays an einem LCD Anschluss. Z.B. ein Display außen für die Kunden und ein zweites Display in der Maschine für SERVICE Zwecke.

Abgeschirmte Flachbandkabel sowie Y-Kabel bieten wir als Zubehör im Web-Shop unter [www.casino-software.de/shop](https://www.casino-software.de/shop/) an.

## <span id="page-9-1"></span>**5.8 Taster**

- $S1$  = Taster Produktauswahl 1 A3, JP 2.8 (pin 15)
- S2 = Taster Produktauswahl 2 A4, JP 2.7 (pin 13)
- S3 = Taster Produktauswahl  $3 A6$ , JP 2.5 (pin 9)

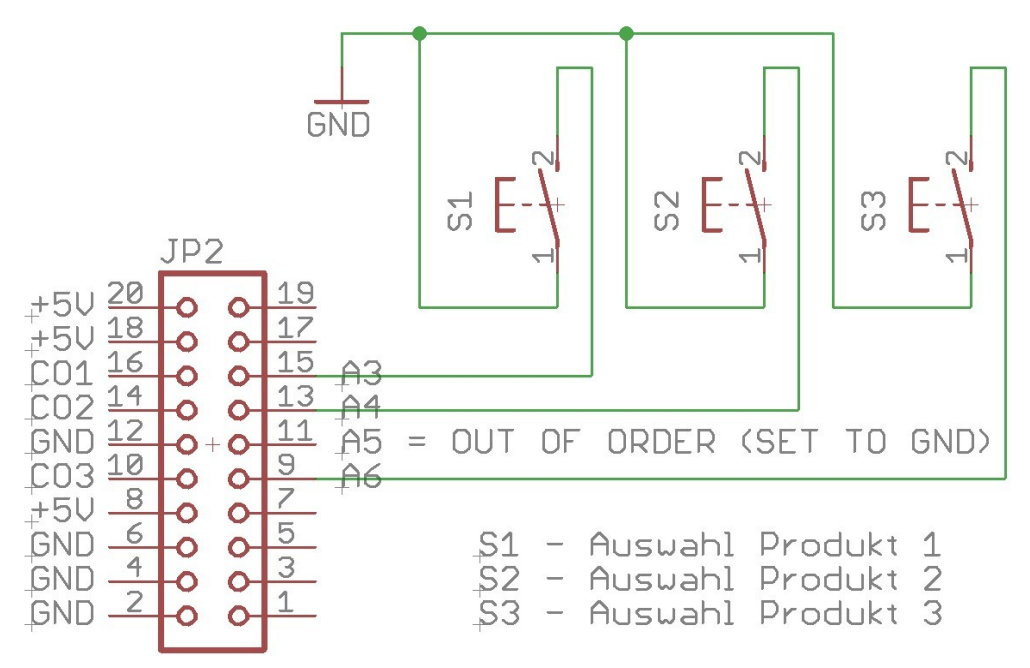

Mit dem A5 Eingang ist es möglich die Maschine "AUSSER BETRIEB" zu setzen, d.h. im LCD Display wird "AUSSER BETRIEB" angezeigt, und die Geldannahme ist deaktiviert.

## <span id="page-9-0"></span>**5.9 CI MC8 Platine mit OLED Display und externen Ausgangsrelais**

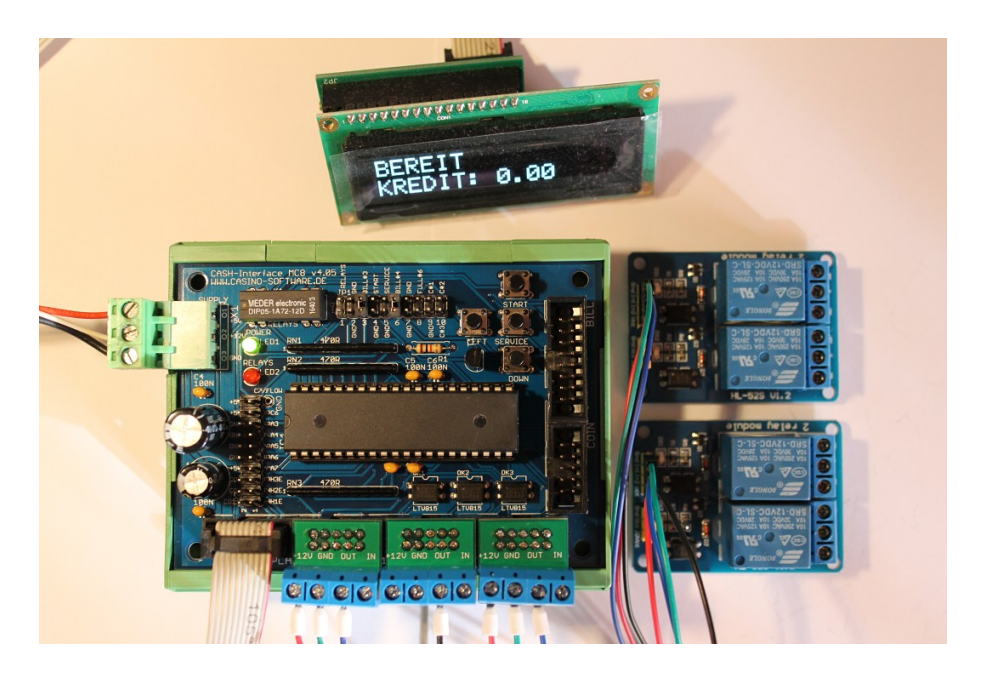

www.CASINO-SOFTWARE.de Page 10 of 12

## <span id="page-10-1"></span>**6. INBETRIEBNAHME**

Um die Einstellungen vorzunehmen wird das Service Menü via SERVICE Taste aufgerufen. Mittels der SERVICE Taste wird zum nächsten Menüpunkt navigiert. Zuerst die Werte für Münzen und Geldscheine einstellen, dazu unter COIN #1 den Wert der ersten Münze einstellen, z.B. 50 für 50 Cent. Dann bei COIN #2 den Wert der zweiten Münze einstellen, z.B. 100 für 1 Euro, usw.. Analog die Einstellungen für Geldscheine vornehmen. Bei BILL #1 den Wert für Geldschein 1 einstellen, z.B. 500 für 5 Euro. Dann den Wert des zweiten Geldscheines einstellen, z.B. 1000 für 10 Euro, usw..

Als nächstes das Übertragungsprotokoll für Münzprüfer (COIN) und Geldscheinprüfer (BILL) einstellen. Hinweis: bei mehr als 3 Münzen oder Scheinen muss das BINARY Protokoll verwendet werden. Dazu muss auch der Münz- bzw. Geldscheinprüfer auf BINARY Protokoll eingestellt werden!

Dann den Preis für Produkt 1-3 einstellen. Der Preis sollte in Cent eingestellt werden, z.B. 500 für einen Preis von 5 Euro.

Unter "H-PULSE LENGTH" kann die Dauer, für die ein Ausgangsrelais anzieht eingestellt werden. Die Standardeinstellung ist 500ms.

Für den ersten Testlauf Münz- und Geldscheinprüfer, sowie Relais via ND-300 Adapter anschließen und diverse Münzen und Banknoten testen.

Im Service Menü wird unter TOTAL IN die Summe aller Zahlungseingänge angezeigt, sowie ein Münz-Ausgabezähler für jeden Hopper.

## <span id="page-10-0"></span>**7. SONSTIGES**

Bei Münzprüfer im PARALLEL Mode kann nur Leitung 1-3 ausgewertet werden, da wegen ungenügender Eingänge am Mikrocontroller die Hopper auf den hinteren Münzkanälen liegen. Bei mehr als 3 Münzen muss für den Münzprüfer der BINARY Modus benutzt werden, da so mit den 3 Leitungen #1-#3 insgesamt 7 Münzen erfasst werden können.

## <span id="page-11-2"></span>**8. SICHERHEITSBESTIMMUNGEN**

Betriebsanleitung vollständig und sorgfältig vor Gebrauch lesen. Die Betriebsanleitung ist Bestandteil des Produktes und enthält wichtige Informationen für den korrekten Gebrauch.

Das Produkt, Produktteile und Zubehör nur in einwandfreiem Zustand verwenden. Vergleichen Sie die Spezifikationen aller verwendeten Geräte, um Kompatibilität zu gewährleisten. Bei Fragen, Defekten, mechanischen Beschädigungen, Störungen und andere nicht durch die Begleitdokumentation behebbaren Problemen an den Hersteller wenden.

Die CASH-Interface MC8 Platine ist für den Einbau in ein Gehäuse vorgesehen.

Verwenden Sie die CASH-Interface MC8 nur in Niederspannungsschaltkreisen (max. 24V). Höhere Spannungsraten sind nicht zulässig. Es besteht Lebensgefahr durch Stromschlag und Brandgefahr!

Stellen Sie sicher, dass alle elektrischen Anschlüsse und Anschlusskabel den Vorschriften entsprechen. Das gesamte Produkt darf nicht verändert oder zerlegt und wieder zusammengebaut werden. Der Betrieb ist nur in trockenen Innenräumen zulässig. Betreiben Sie das Gerät niemals sofort, nachdem Sie es von einem kalten in einen warmen Raum gebracht haben. Das entstehende Kondenswasser kann das Gerät beschädigen. Setzen Sie das CASH-Interface MC8 Modul nicht hohen Temperaturen, starken Vibrationen, hohen Feuchtigkeitsgraden oder chemisch aggressiven Stäuben, Gasen und Dämpfen aus.

Elektronische Komponenten des Moduls können sich im Betrieb erwärmen. Sorgen Sie für eine ausreichende Luftzirkulation um Wärmeaufbau und Überhitzung zu vermeiden. Im Falle eines Schadens, der durch Nichtbeachtung dieser Betriebsanleitung entstanden ist, erlischt der Gewährleistungsanspruch. Eine Haftung für alle Folgeschäden ist ausgeschlossen! Wir übernehmen keine Haftung für Sach- oder Personenschäden, die durch unsachgemäße Verwendung oder Nichtbeachtung der Sicherheitshinweise verursacht werden!

## <span id="page-11-1"></span>**9. ENTSORGUNGSHINWEISE**

Elektrische und elektronische Geräte dürfen nach der europäischen WEEE Richtlinie nicht mit dem Hausmüll entsorgt werden. Deren Bestandteile müssen getrennt der Wiederverwertung oder Entsorgung zugeführt werden, weil giftige und gefährliche Bestandteile bei unsachgemäßer Entsorgung die Gesundheit und Umwelt nachhaltig schädigen können.

## <span id="page-11-0"></span>**10. HAFTUNGSHINWEIS**

Druckfehler und Änderungen an Produkt, Verpackung oder Produktdokumentation behalten wir uns vor. Beachten Sie unsere Garantiebestimmungen.